## **Email**

## <span id="page-0-0"></span>**Overview**

## [top](#page-0-0)

As a user of Yellowfin you may have permissions to send reports via email to other registered users or external parties. **Note:** You will only be able to email a report once it is active. Draft reports cannot be emailed. Save your report prior to sending.

1. To distribute a report click the **Share** button on the active report menu. This will open the Share window from which you can select to either Distribute, Email, or Embed the report.

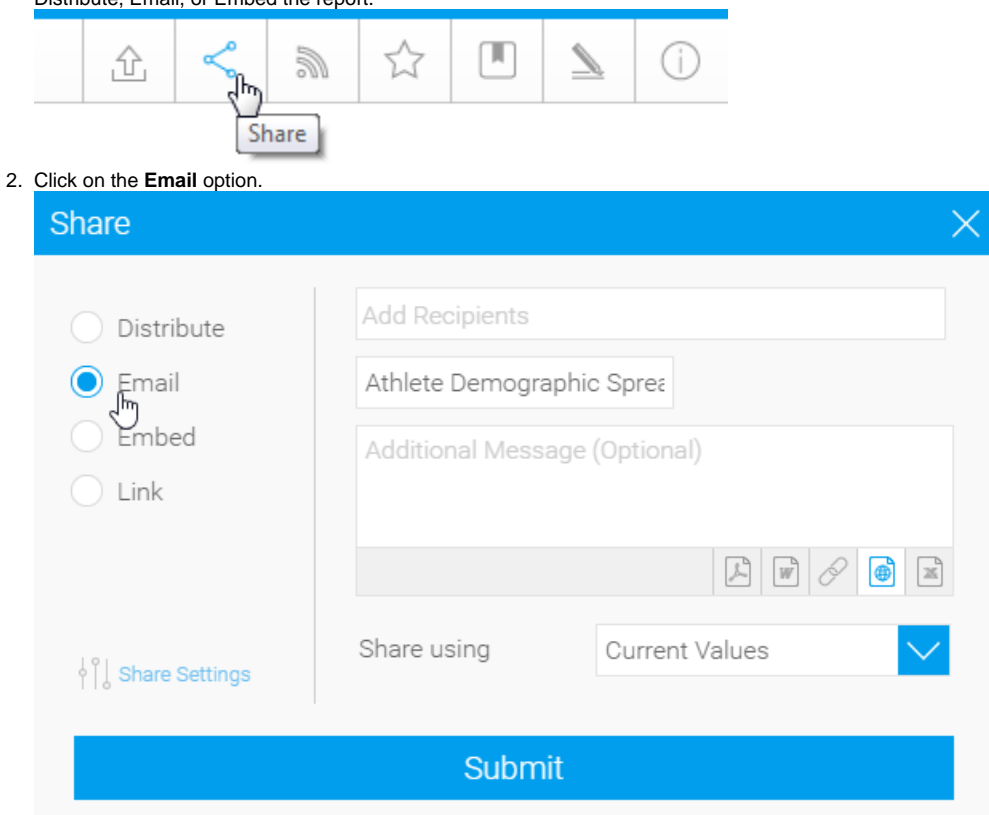

- 3. You can now select the required Recipients.
	- a. From here you are able to search through Yellowfin Users and Groups.
	- b. Select the desired recipients. In case of multiple users of the same name, you can differentiate by their email address.

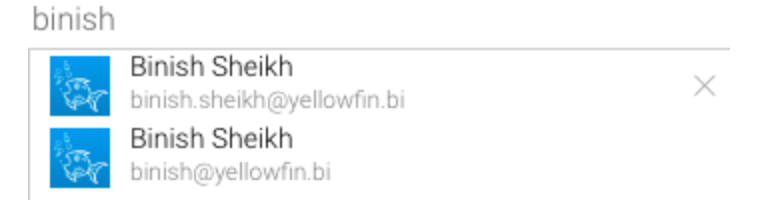

- c. Once added, your recipients will be listed in the box
- **Note:** Reports will only be distributed to users that have the appropriate level of access for the report.
- 4. Select the format you wish the report to be sent as, from the list of; **PDF**, **DOCX**, **Link to Report**, **HTML**, **XLSX**.
- 5. Next you are given the option to provide a message for the email.

## 6. Click the **Submit** button to send the email.

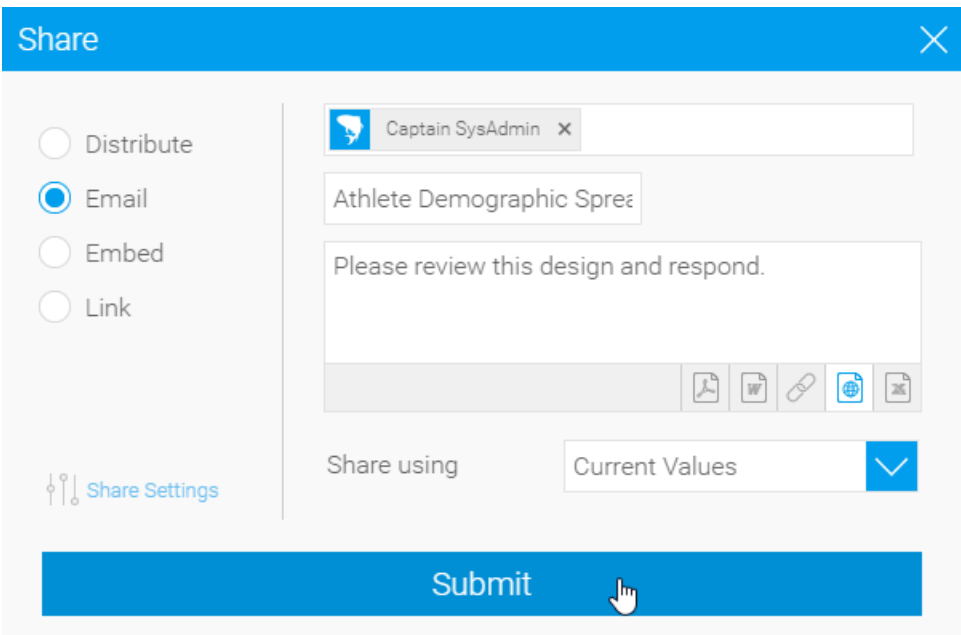

[top](#page-0-0)